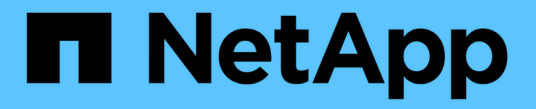

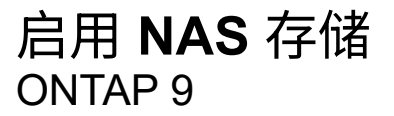

NetApp April 24, 2024

This PDF was generated from https://docs.netapp.com/zh-cn/ontap/task\_nas\_enable\_linux\_nfs.html on April 24, 2024. Always check docs.netapp.com for the latest.

## 目录

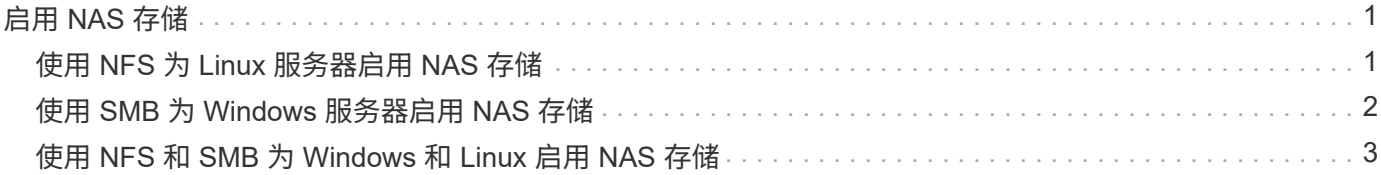

# <span id="page-2-0"></span>启用 **NAS** 存储

### <span id="page-2-1"></span>使用 **NFS** 为 **Linux** 服务器启用 **NAS** 存储

创建或修改Storage VM、以使NFS服务器能够向Linux客户端提供数据。

此操作步骤可为新的或现有的Storage VM启用NFS协议。假定您的环境中所需的任何网络、身份验证或安全服 务均提供了配置详细信息。

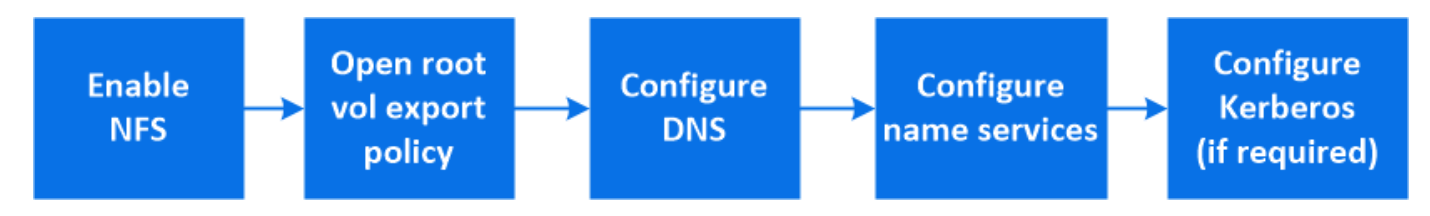

步骤

- 1. 在Storage VM上启用NFS。
	- a. 对于新的Storage VM:单击\*存储> Storage VM\*、单击\*添加\*、输入Storage VM名称、然后在\* SMB/CIFS、NFS、S3\*选项卡中选择\*启用NFS\*。
		- 确认默认语言。
		- 添加网络接口。
		- 更新Storage VM管理员帐户信息(可选)。
	- b. 对于现有Storage VM:单击\*存储> Storage VM\*、选择一个Storage VM、单击\*设置\*、然后单击 在\* NFS \*下。
- 2. 打开 Storage VM 根卷的导出策略:
	- a. 单击 \* 存储 > 卷 \* ,选择 Storage VM 的根卷(默认为 *volume-name* \_root ),然后单击 \* 导出策略 \* 下显示的策略。
	- b. 单击 \* 添加 \* 以添加规则。
		- 客户端规范= 0.0.0.0/0
		- $\blacksquare$  访问协议 = NFS
		- 访问详细信息 = UNIX 只读
- 3. 配置 DNS 以进行主机名解析:单击 \* 存储 > 存储 VM\* ,选择 Storage VM ,单击 \* 设置 \* ,然后单击 ☆ 在 \* DNS \* 下。
- 4. 根据需要配置名称服务。
	- a. 单击 \* 存储 > Storage VM\*, 选择 Storage VM, 单击 \* 设置 \*, 然后单击 ☆ LDAP 或 NIS 。
	- b. 在名称服务切换文件中包含任何更改: 单击 ♪ 在名称服务切换图块中。
- 5. 根据需要配置 Kerberos :
	- a. 单击 \* 存储 > 存储 VM\* ,选择此 Storage VM ,然后单击 \* 设置 \* 。
	- $b.$  单击  $\rightarrow$  在 Kerberos 磁贴中,然后单击 \* 添加 \* 。

## <span id="page-3-0"></span>使用 **SMB** 为 **Windows** 服务器启用 **NAS** 存储

创建或修改Storage VM、以使SMB服务器能够向Windows客户端提供数据。

此操作步骤 可为SMB协议启用新的或现有的Storage VM。假定您的环境中所需的任何网络、身份验证或安全服 务均提供了配置详细信息。

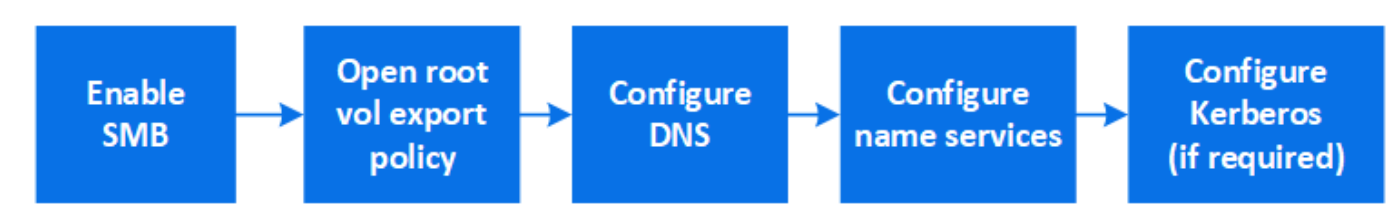

步骤

- 1. 在Storage VM上启用SMB。
	- a. 对于新的Storage VM:单击\*存储> Storage VM\*、单击\*添加\*、输入Storage VM名称、然后在\* SMB/CIFS、NFS、S3\*选项卡中选择\*启用SMB/CIFS \*。
		- 输入以下信息:
			- 管理员名称和密码
			- 服务器名称
			- Active Directory域
		- 确认组织单位。
		- 确认DNS值。
		- 确认默认语言。
		- 添加网络接口。
		- 更新Storage VM管理员帐户信息(可选)。
	- b. 对于现有Storage VM:: 单击\*存储> Storage VM\*、选择一个Storage VM、单击\*设置\*、然后单击 在\*SMB\*下。
- 2. 打开 Storage VM 根卷的导出策略:
	- a. 单击 \* 存储 > 卷 \*, 选择 Storage VM 的根卷(默认为 *volume-name\_root* ),然后单击 \* 导出策略 \* 下 显示的策略。
	- b. 单击 \* 添加 \* 以添加规则。
		- 客户端规范= 0.0.0.0/0
		- 访问协议= SMB
		- 访问详细信息= NTFS只读
- 3. 配置 DNS 以进行主机名解析:
	- a. 单击 \* 存储 > Storage VM\*, 选择 Storage VM, 单击 \* 设置 \*, 然后单击 ★★ 在 \* DNS \* 下。
	- b. 切换到 DNS 服务器并映射 SMB 服务器。
		- •创建正向( A 地址记录)和反向( PTR 指针记录)查找条目,将 SMB 服务器名称映射到数据网 络接口的 IP 地址。
- 如果您使用 NetBIOS 别名,请创建一个别名规范名称( CNAME 资源记录)查找条目,以便将每个 别名映射到 SMB 服务器的数据网络接口的 IP 地址。
- 4. 根据需要配置名称服务
	- a. 单击 \* 存储 > Storage VM\*,选择 Storage VM, 单击 \* 设置 \*, 然后单击 ☆ 在 \* LDAP \* 或 \* NIS \* 下。
	- b. 在名称服务切换文件中包含任何更改: 单击 ♪ 在 \* 名称服务开关 \* 下。
- 5. 根据需要配置 Kerberos :
	- a. 单击 \* 存储 > 存储 VM\* ,选择此 Storage VM ,然后单击 \* 设置 \* 。
	- $b.$  单击  $\rightarrow$  在  $*$  Kerberos  $*$  下, 然后单击  $*$  添加  $*$  。

#### <span id="page-4-0"></span>使用 **NFS** 和 **SMB** 为 **Windows** 和 **Linux** 启用 **NAS** 存储

创建或修改Storage VM、以使NFS和SMB服务器能够向Linux和Windows客户端提供数 据。

通过此操作步骤 、新的或现有的Storage VM可以同时提供NFS和SMB协议。假定您的环境中所需的任何网络、 身份验证或安全服务均提供了配置详细信息。

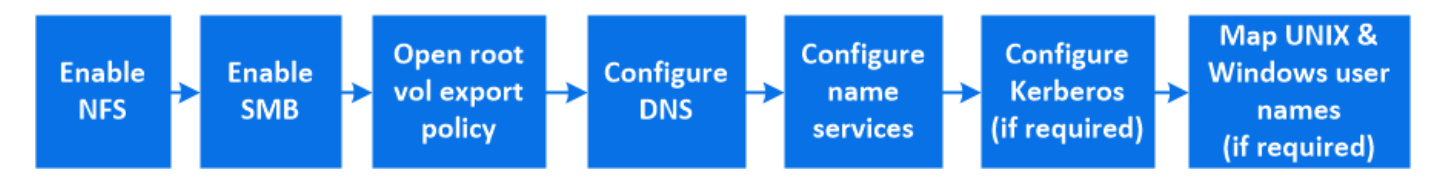

步骤

- 1. 在Storage VM上启用NFS和SMB。
	- a. 对于新的Storage VM:单击\*存储> Storage VM\*、单击\*添加\*、输入Storage VM名称、然后在\* SMB/CIFS、NFS、S3\*选项卡中、选择\*启用SMB/CIFS 和**\***启用**NFS**。
		- 输入以下信息:
			- 管理员名称和密码
			- 服务器名称
			- Active Directory域
		- 确认组织单位。
		- 确认DNS值。
		- 确认默认语言。
		- 添加网络接口。
		- 更新Storage VM管理员帐户信息(可选)。
	- b. 对于现有Storage VM:单击\*存储> Storage VM\*、选择一个Storage VM、然后单击\*设置\*。如果尚未启 用NFS或SMB、请完成以下子步骤。
		- 单击 <del>▲</del> 在\* NFS \*下。
		- 单击 <del>효</del> 在\*SMB\*下。
- 2. 打开 Storage VM 根卷的导出策略:
	- a. 单击 \* 存储 > 卷 \* ,选择 Storage VM 的根卷(默认为 *volume-name\_root* ),然后单击 \* 导出策略 \* 下 显示的策略。
	- b. 单击 \* 添加 \* 以添加规则。
		- 客户端规范= 0.0.0.0/0
		- 访问协议 = NFS
		- 访问详细信息= NFS只读
- 3. 配置 DNS 以进行主机名解析:
	- a. 单击 \* 存储 > Storage VM\*, 选择 Storage VM, 单击 \* 设置 \*, 然后单击 ☆ 在 \* DNS \* 下。
	- b. DNS 配置完成后,切换到 DNS 服务器并映射 SMB 服务器。
		- •创建正向( A 地址记录)和反向( PTR 指针记录)查找条目,将 SMB 服务器名称映射到数据网 络接口的 IP 地址。
		- 如果您使用 NetBIOS 别名,请创建一个别名规范名称( CNAME 资源记录)查找条目,以便将每个 别名映射到 SMB 服务器的数据网络接口的 IP 地址。
- 4. 根据需要配置名称服务:
	- a. 单击 \* 存储 > Storage VM\*, 选择 Storage VM, 单击 \* 设置 \*, 然后单击  $\bullet$  LDAP 或 NIS 。
	- b. 在名称服务切换文件中包含任何更改: 单击 ♪ 在 \* 名称服务开关 \* 下。
- 5. 根据需要配置 Kerberos :单击 在 Kerberos 磁贴中,然后单击 \* 添加 \* 。
- 6. 根据需要映射 UNIX 和 Windows 用户名: 单击  $\rightarrow$  在 \* 名称映射 \* 下,然后单击 \* 添加 \* 。

只有当您的站点具有不隐式映射的 Windows 和 UNIX 用户帐户时,即每个 Windows 用户名的小写版本与 UNIX 用户名匹配时,才应使用此操作步骤。此操作步骤可以使用 LDAP , NIS 或本地用户来完成。如果两 组用户不匹配,则应配置名称映射。

#### 版权信息

版权所有 © 2024 NetApp, Inc.。保留所有权利。中国印刷。未经版权所有者事先书面许可,本文档中受版权保 护的任何部分不得以任何形式或通过任何手段(图片、电子或机械方式,包括影印、录音、录像或存储在电子检 索系统中)进行复制。

从受版权保护的 NetApp 资料派生的软件受以下许可和免责声明的约束:

本软件由 NetApp 按"原样"提供,不含任何明示或暗示担保,包括但不限于适销性以及针对特定用途的适用性的 隐含担保,特此声明不承担任何责任。在任何情况下,对于因使用本软件而以任何方式造成的任何直接性、间接 性、偶然性、特殊性、惩罚性或后果性损失(包括但不限于购买替代商品或服务;使用、数据或利润方面的损失 ;或者业务中断),无论原因如何以及基于何种责任理论,无论出于合同、严格责任或侵权行为(包括疏忽或其 他行为),NetApp 均不承担责任,即使已被告知存在上述损失的可能性。

NetApp 保留在不另行通知的情况下随时对本文档所述的任何产品进行更改的权利。除非 NetApp 以书面形式明 确同意,否则 NetApp 不承担因使用本文档所述产品而产生的任何责任或义务。使用或购买本产品不表示获得 NetApp 的任何专利权、商标权或任何其他知识产权许可。

本手册中描述的产品可能受一项或多项美国专利、外国专利或正在申请的专利的保护。

有限权利说明:政府使用、复制或公开本文档受 DFARS 252.227-7013 (2014 年 2 月)和 FAR 52.227-19 (2007 年 12 月)中"技术数据权利 — 非商用"条款第 (b)(3) 条规定的限制条件的约束。

本文档中所含数据与商业产品和/或商业服务(定义见 FAR 2.101)相关,属于 NetApp, Inc. 的专有信息。根据 本协议提供的所有 NetApp 技术数据和计算机软件具有商业性质,并完全由私人出资开发。 美国政府对这些数 据的使用权具有非排他性、全球性、受限且不可撤销的许可,该许可既不可转让,也不可再许可,但仅限在与交 付数据所依据的美国政府合同有关且受合同支持的情况下使用。除本文档规定的情形外,未经 NetApp, Inc. 事先 书面批准,不得使用、披露、复制、修改、操作或显示这些数据。美国政府对国防部的授权仅限于 DFARS 的第 252.227-7015(b)(2014 年 2 月)条款中明确的权利。

商标信息

NetApp、NetApp 标识和 <http://www.netapp.com/TM> 上所列的商标是 NetApp, Inc. 的商标。其他公司和产品名 称可能是其各自所有者的商标。